## **Microsoft Excel: Basics**

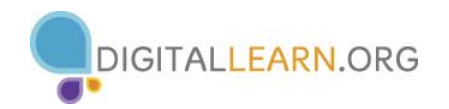

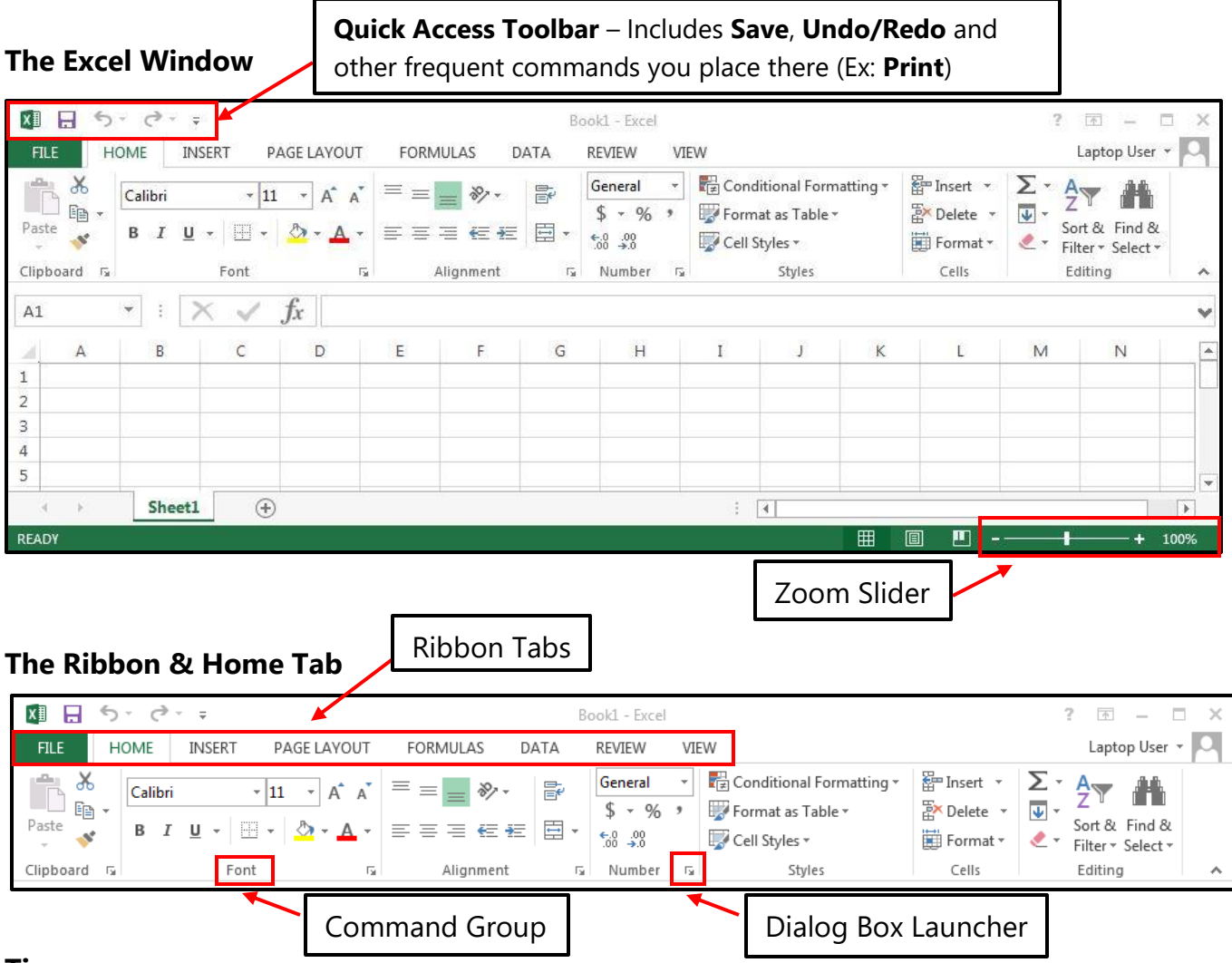

## **Tips**

- If you make a mistake when entering data press the **ESC** key
- To undo an entry, click the **Undo** button on the **Quick Access Toolbar**
- To use spell-check, click the **Review Tab**, then the **Spelling & Grammar** button
- When numbers suddenly change to **####** it means that the cell is too narrow to display them. Widen the column by double-clicking on the right edge of the cell border to auto-adjust the size, as shown below, or by placing the cursor on the column border and dragging it to the right until your achieve the desired width. 1.500.500.500 \*\*\*\*\*\*\*\*\*\*

## **Mouse Pointer Shapes in Excel**

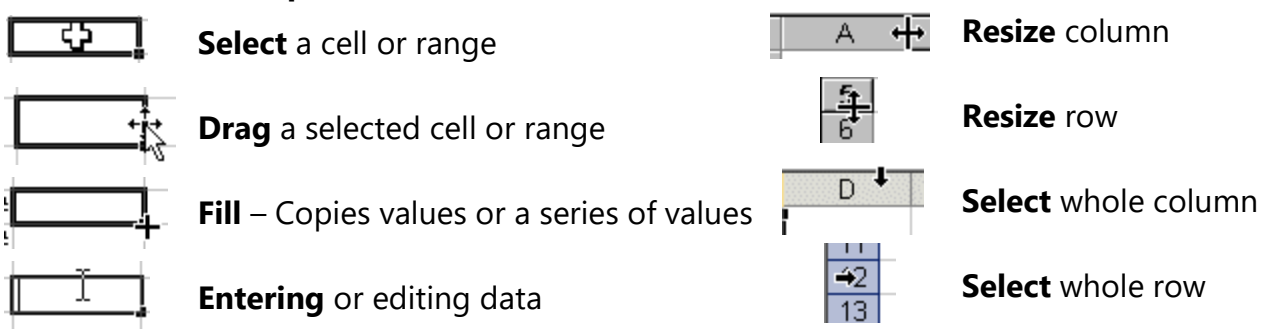

**Excel Shortcuts –** To use a shortcut, press & hold the **CRTL** key then tap the **other** key

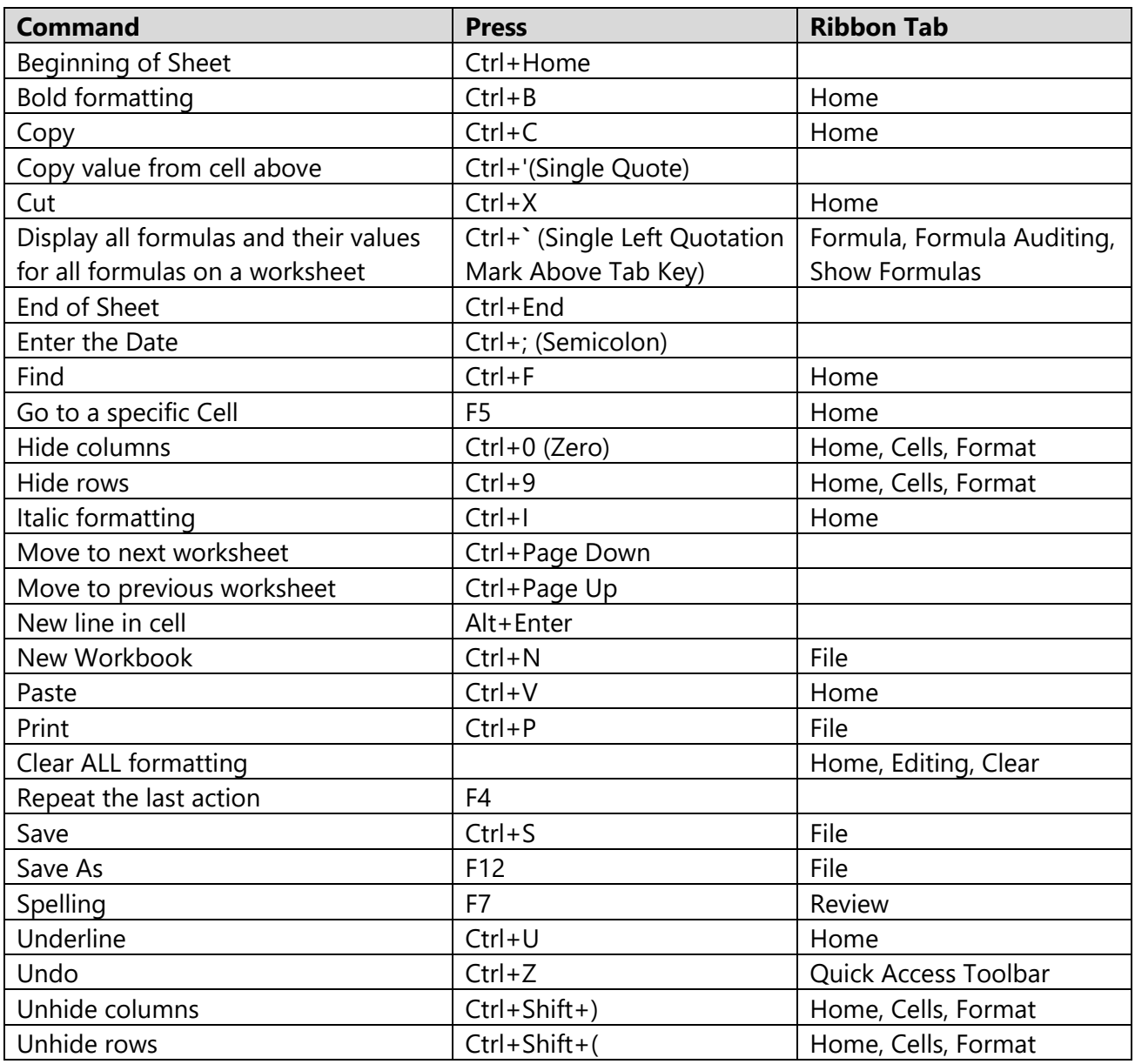